# **NAVODILA ZA PRIJAVO NA OBVEZNE IN NEOBVEZNE IZBIRNE PREDMETE**

#### **1. Obvestilo o izboru**

Takoj, ko se prijavite na portal, se na Pregledu prikažejo aktualni izbori predmetov/dejavnosti. Poleg je navedeno tudi, do kdaj so prijave odprte. Z klikom na to vrstico preklopite na zavihek kjer se prikažejo prijave.

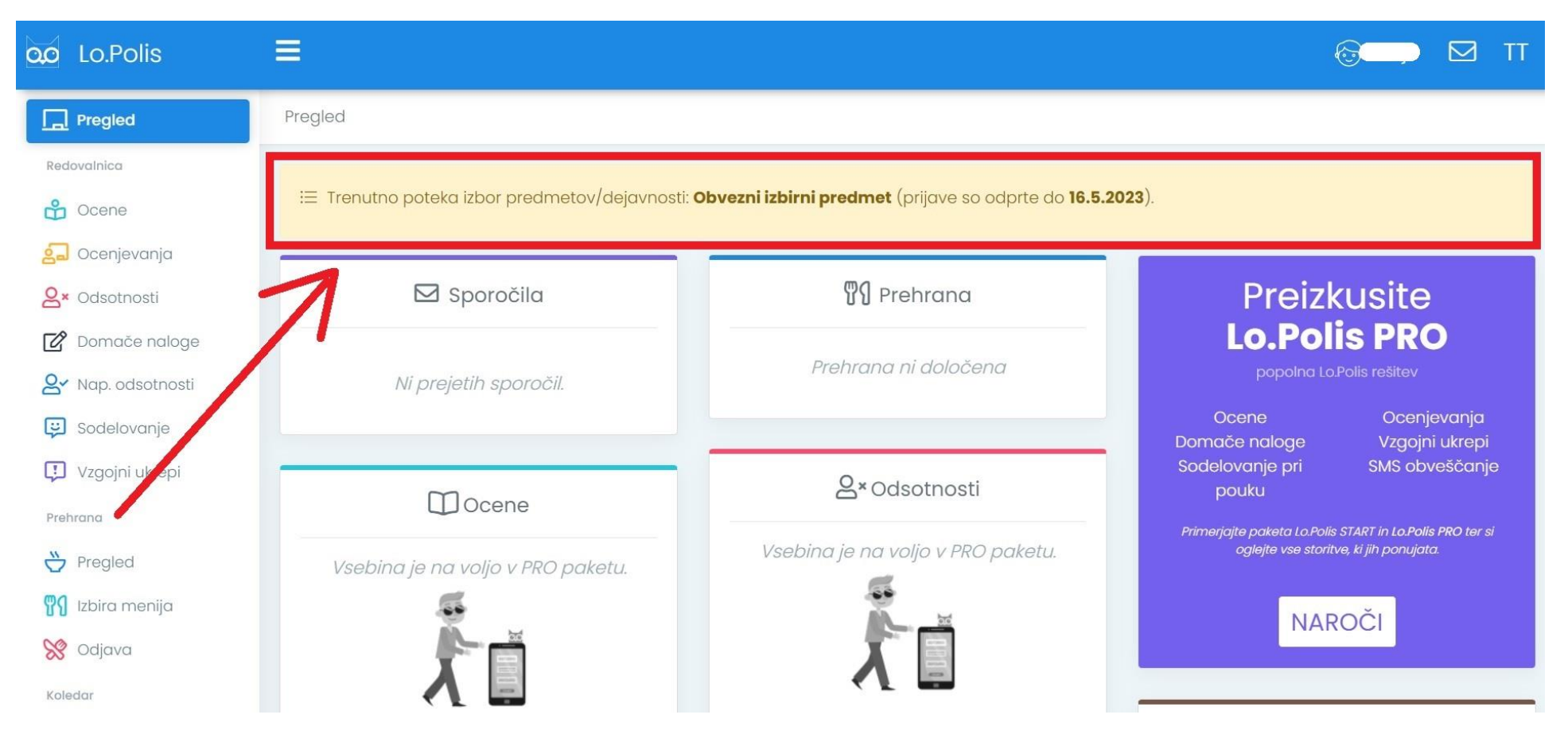

## **2. Izbira vrste izbora predmeta/dejavnosti**

Izberete še izbor, na katerega se želite prijaviti (izborov je lahko tudi več, saj so lahko tudi za različne vrste predmetov, npr. za izbirne predmete, neobvezne izbirne predmete, podaljšano bivanje, jutranje varstvo, interesne dejavnosti …).

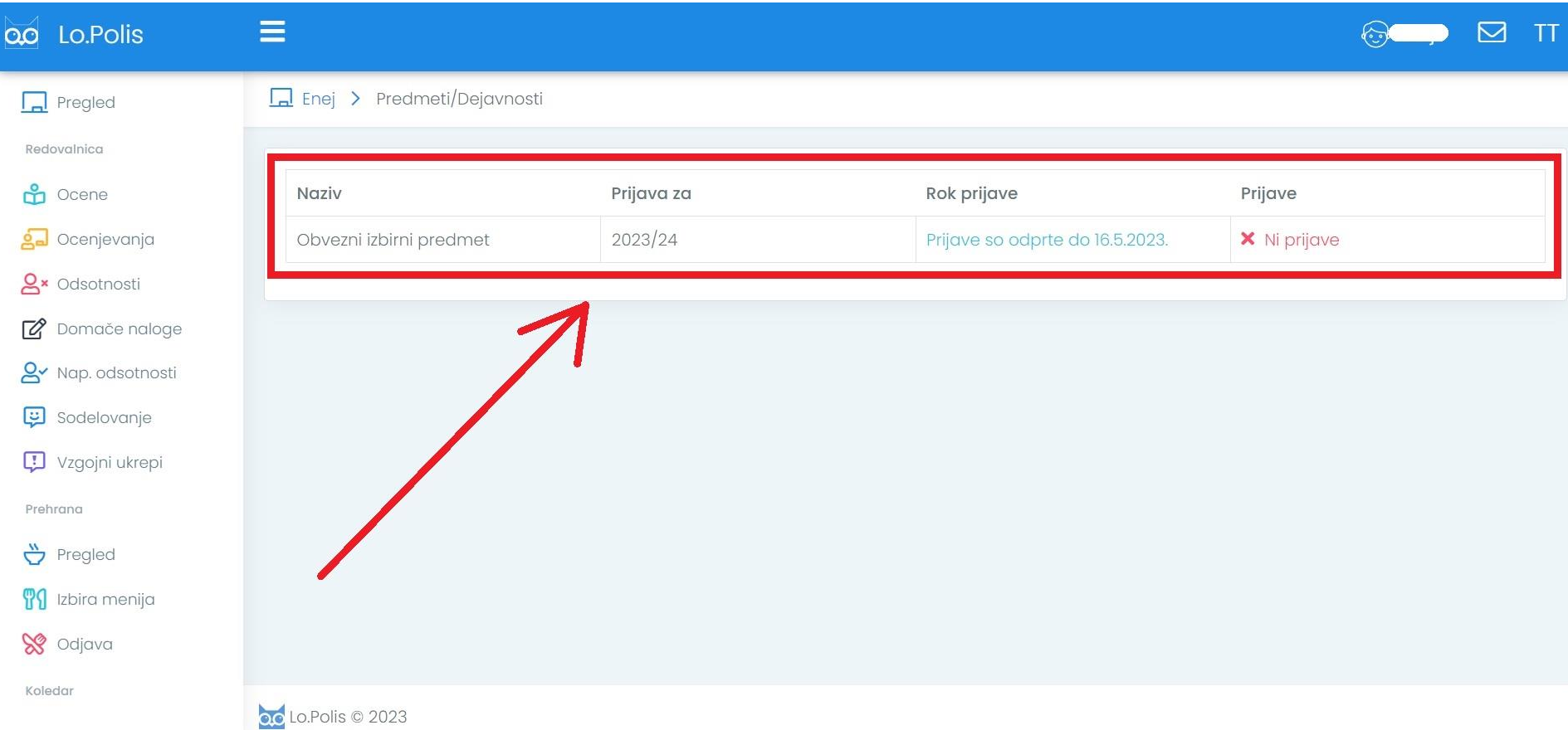

### **3. Informacije o izboru**

Na desni strani ekrana so v barvnih okvirčkih prikazane različne informacije, ki jih vnese šola v programu na posamezni ponudbi (informacije se razlikujejo glede na vrsto ponudbe). Primer spodaj se nanaša na izbor za izbirne predmete:

- Prijave so odprte: od kdaj do kdaj so prijave za izbirne predmete odprte,
- Kontaktna oseba in elektronski naslov kontaktne osebe,
- Več informacij: s klikom na puščico se prikažejo navodila in pojasnila, kako naj se izbirni predmeti izbirajo in kaj se lahko izbere.

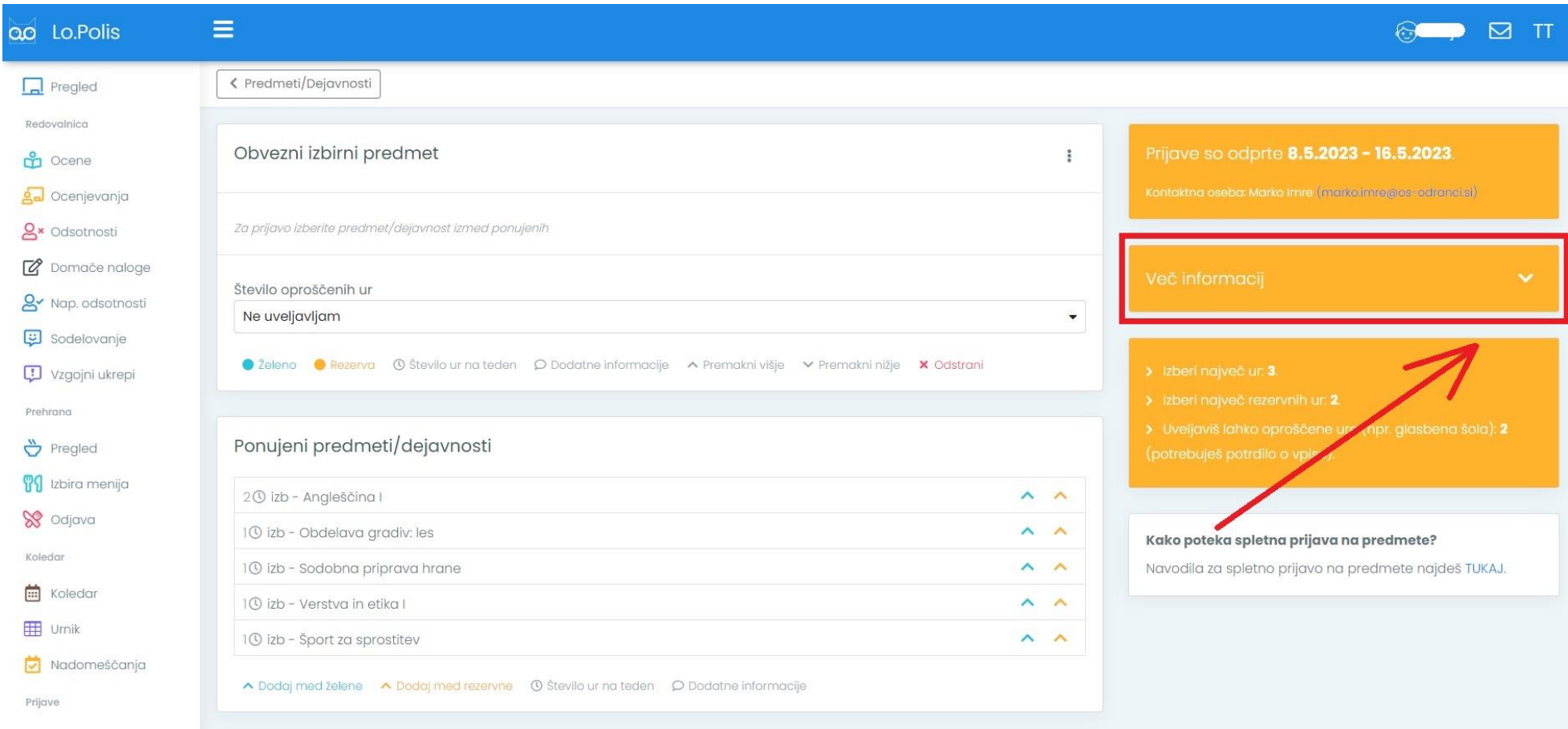

#### **4. Prijava na izbor**

- V tabeli Ponujeni predmeti/dejavnosti vidite nabor izbirnih predmetov, med katerimi lahko izbirate (glede na ponudbo, ki jo naredi šola, in na razred učenca). - S klikom na **modro puščico** v vrstici s predmetom izberete želene predmete, s klikom **na oranžno** pa določite rezervne predmete, kar imate razloženo v legendi pod tabelo Ponujeni predmeti/dejavnosti.

- Če nimate možnosti izbire rezervnih predmetov, to pomeni, da na šoli niso naredite ponudbe, ki bi to omogočala. S tem ni nič narobe. Odvisno je od tega, za katero vrsto izbora gre (pri izboru za npr. izbirne predmete rezervne predmete lahko izbirate, pri izboru za npr. jutranje varstvo ali podaljšano bivanje pa ne).

#### **POMEMBNO: Izbrani želeni in rezervni predmeti se shranjujejo samodejno – s klikom na modro ali oranžno puščico se izbran predmet prenese pod izbor, izbira pa se samodejno shrani**

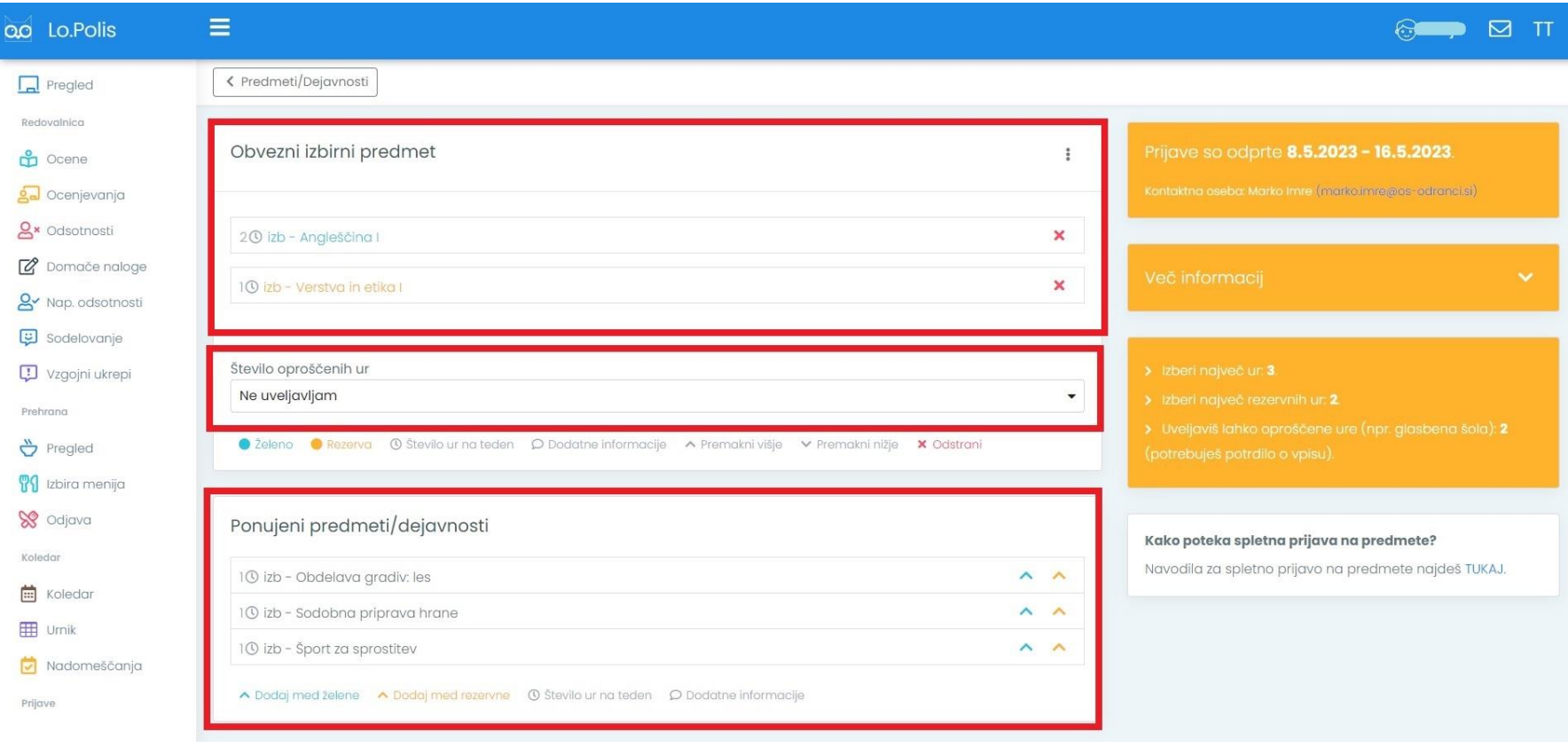

### **5. Uveljavljanje glasbene šole**

Pri izboru izbirnih predmetov imate možnost uveljavljati oproščene ure (kot je npr. glasbena šola), in sicer je privzeto določeno Ne uveljavljam oproščenih ur. Izbirate lahko med 1 ali 2 urama. V primeru, da se odločite za uveljavljanje oproščenih ur, iz seznama Ponujeni predmeti/dejavnosti izberite še ustrezno število izbirnih predmetov (odvisno od tega, koliko oproščenih ur uveljavljate – 1 ali 2).

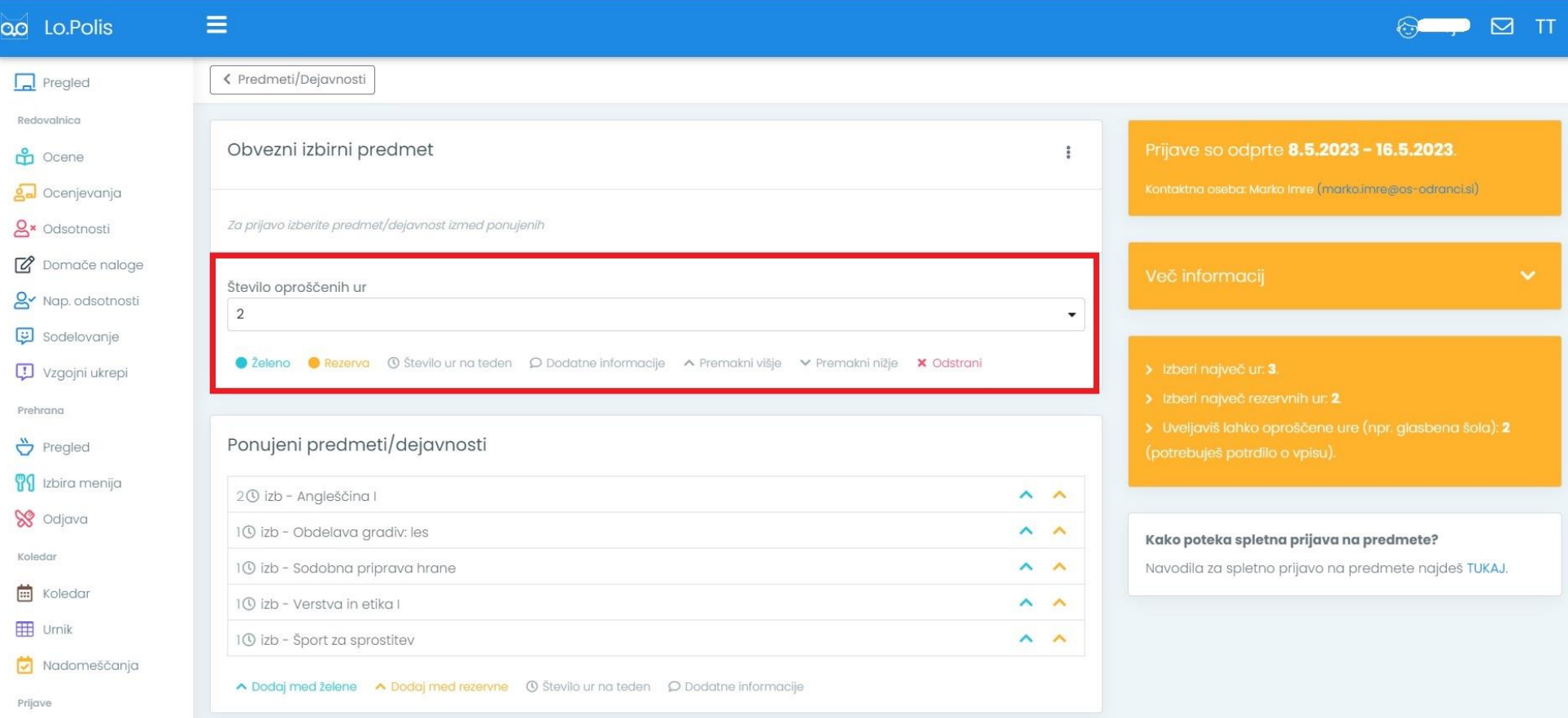